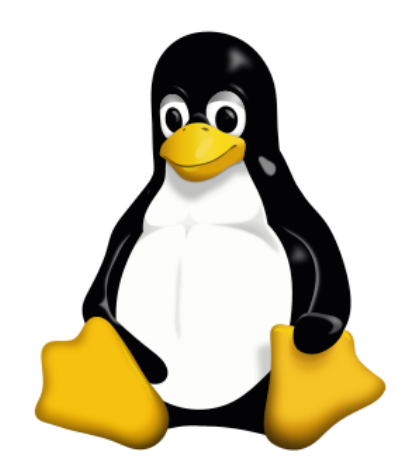

### **Modernizing the Linux Desktop**

By Joshua Stone

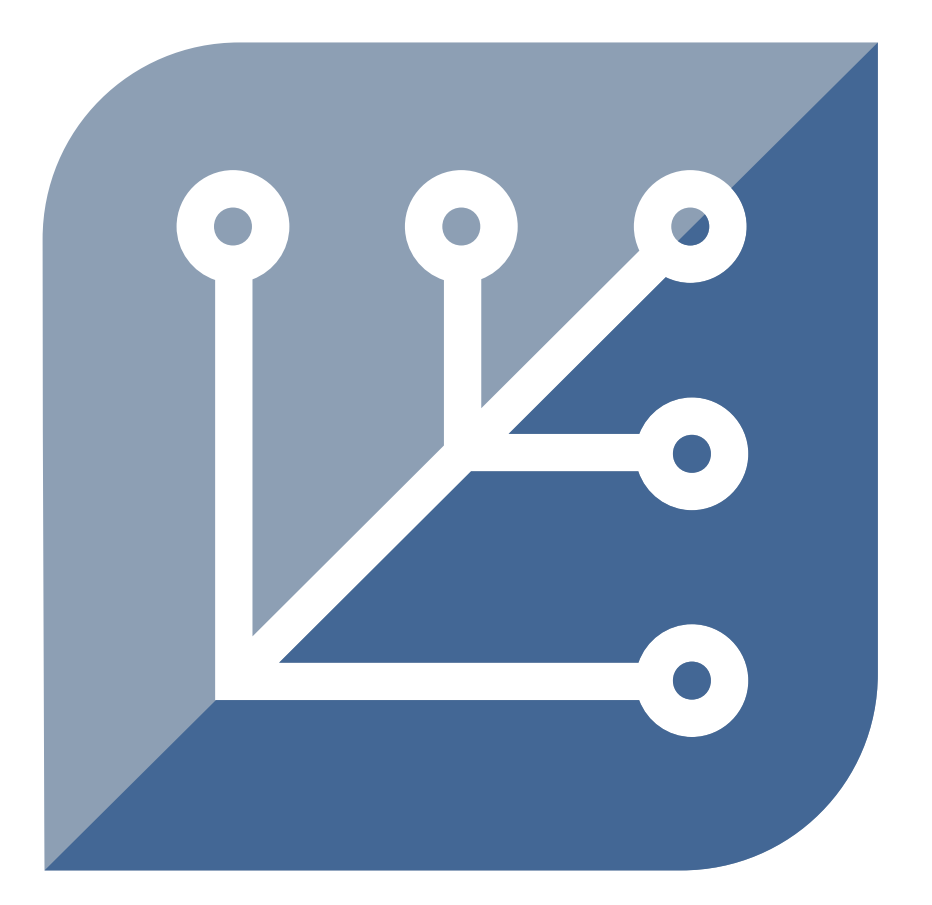

# SILVERBLUE

## **Traditional Update Model**

- New packages are uploaded to mirrors
- Client downloads package list from mirror
- Compares package list to installed versions
- Downloads packages that match minimum version
- Verifies and extracts package contents
- Install files and run pre/post-install scripts

# **Introducing Silverblue**

- Fedora-based distro built around immutability
- Uses rpm-ostree instead of dnf/yum
	- \$ rpm-ostree status
	- \$ rpm-ostree update
	- \$ rpm-ostree install \${PACKAGE}
	- \$ rpm-ostree deploy \${COMMIT}
- Uses a hybrid of images and package overlays
- /usr is mounted read-only

### **Benefits of Silverblue**

- A/B updates, similar to Android
- Built-in protection from power loss
- Commits updates to new /sysroot
- Extra packages layers on top of base OS
- Broken updates can be rolled back
- Updates do not alter state of running system

[user@localhost ~]\$ rpm -q fedora-release-workstation fedora-release-workstation-31-2.noarch [user@localhost ~]\$ findmnt / TARGET SOURCE **FSTYPE OPTIONS** /dev/mapper/fedora-root[/ostree/deploy/fedora/deploy/172c1f4a27f0e420f847512b641ecbc89115f61ddfe34003486171dbbd09f82d.2] ext4 rw,relatime,seclabel [user@localhost ~]\$ findmnt /usr TARGET SOURCE FSTYPE OPTIONS /usr /dev/mapper/fedora-root[/ostree/deploy/fedora/deploy/172c1f4a27f0e420f847512b641ecbc89115f61ddfe34003486171dbbd09f82d.2/usr]ext4 ro,relatime,seclabel [user@localhost ~]\$ rpm-ostree status State: idle AutomaticUpdates: disabled Deployments: · ostree://fedora:fedora/31/x86\_64/silverblue Version: 31.20191125.0 (2019-11-25T01:23:42Z) Commit: 172c1f4a27f0e420f847512b641ecbc89115f61ddfe34003486171dbbd09f82d GPGSignature: Valid signature by 7D22D5867F2A4236474BF7B850CB390B3C3359C4 ostree://fedora:fedora/31/x86\_64/silverblue Version: 31.20191125.0 (2019-11-25T01:23:42Z) Commit: 172c1f4a27f0e420f847512b641ecbc89115f61ddfe34003486171dbbd09f82d

GPGSignature: Valid signature by 7D22D5867F2A4236474BF7B850CB390B3C3359C4

#### fuser@localhost ~1\$ rpm-ostree install krita Checking out tree 172c1f4... done Enabled rpm-md repositories: updates fedora rpm-md repo 'updates' (cached): generated: 2019-11-24T01:53:14Z rpm-md repo 'fedora' (cached); generated: 2019-10-23T22:52:47Z Importing rpm-md... done Resolving dependencies... done Will download: 33 packages (94.9 MB) Downloading from 'updates'... done Downloading from 'fedora'... done Importing packages... done Checking out packages... done Running pre scripts... done Running post scripts... done Running posttrans scripts... done Writing rpmdb... done Writing OSTree commit... done Staging deployment... done Freed: 1.3 GB (pkgcache branches: 0) Added: LibRaw-0.19.5-1.fc31.x86 64 OpenColorIO-1.1.1-4.fc31.x86\_64 OpenEXR-libs-2.3.0-4.fc31.x86 64 breeze-icon-theme-5.61.0-1.fc31.noarch  $fftw-libs-double-3.3.8-6.fc31.x86_64$ gsl-2.5-2.fc31.x86\_64 ilmbase-2.3.0-3.fc31.x86 64 kde-filesystem-4-62.fc31.x86\_64 kde-settings-31.0-1.fc31.noarch kf5-filesystem-5.61.0-1.fc31.x86 64 kf5-karchive-5.61.0-1.fc31.x86 64 kf5-kcompletion-5.61.0-1.fc31.x86 64 kf5-kconfig-core-5.61.0-1.fc31.x86\_64 kf5-kconfig-gui-5.61.0-1.fc31.x86\_64 kf5-kcoreaddons-5.61.0-1.fc31.x86 64 kf5-kcrash-5.61.0-1.fc31.x86 64 kf5-kguiaddons-5.61.0-1.fc31.x86 64 kf5-ki18n-5.61.0-1.fc31.x86 64 kf5-kitemviews-5.61.0-1.fc31.x86 64 kf5-kwidgetsaddons-5.61.0-1.fc31.x86\_64 kf5-kwindowsystem-5.61.0-1.fc31.x86\_64 krita-4.2.3-1.fc31.x86\_64 krita-libs-4.2.3-1.fc31.x86\_64 openal-soft-1.19.1-3.fc31.x86\_64 poppler-qt5-0.73.0-14.fc31.x86\_64 python-qt5-rpm-macros-5.13.1-1.fc31.noarch python3-pyqt5-sip-4.19.19-1.fc31.x86\_64 python3-qt5-base-5.13.1-1.fc31.x86 64 qt5-qtmultimedia-5.12.5-1.fc31.x86\_64 qt5-qtsvg-5.12.5-1.fc31.x86 64 quazip-qt5-0.7.6-4.fc31.x86 64 tinyxml-2.6.2-19.fc31.x86\_64 yaml-cpp-0.6.3-1.fc31.x86\_64 Run "systemctl reboot" to start a reboot

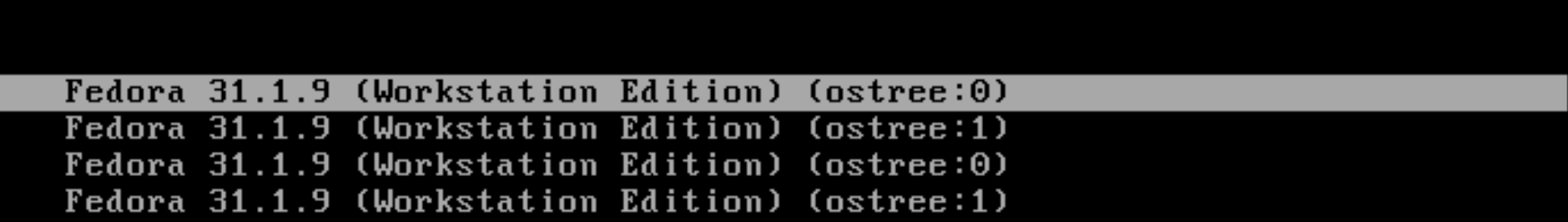

Use the 1 and 4 keys to change the selection.<br>Press 'e' to edit the selected item, or 'c' for a command prompt.

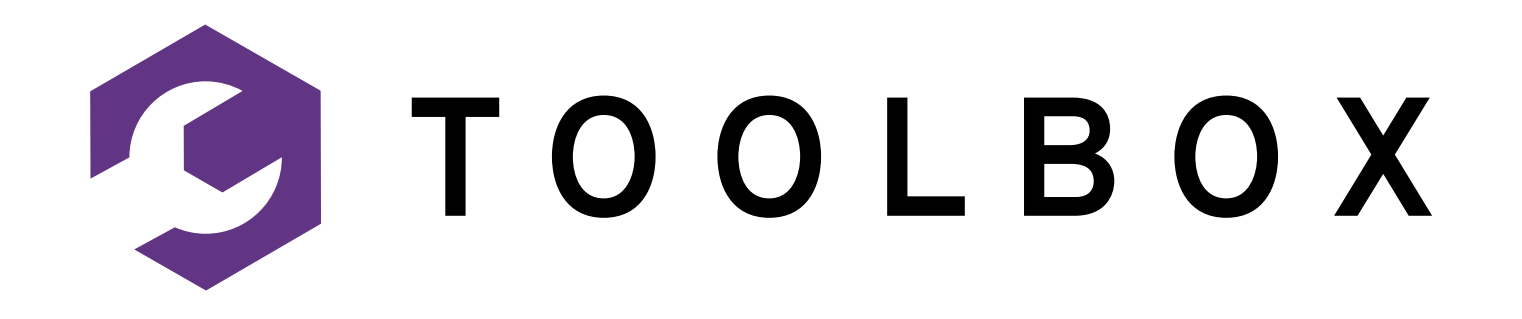

## **Introducing Toolbox**

- Unprivileged development environment
- Use OCI images containing a minimal rootfs
- Environments can be switched around
- Package manager can run without root
- Isolate development tools from host

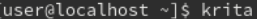

bash: krita: command not found [user@localhost ~]\$ toolbox --assumeyes create --container test --release 31 Created container: test Enter with: toolbox enter --container test [user@localhost ~]\$ toolbox enter --container test Ú[user@toolbox ~]\$ sudo dnf --assumeyes --quiet install krita

We trust you have received the usual lecture from the local System Administrator. It usually boils down to these three things:

#1) Respect the privacy of others.

#2) Think before you type.

#3) With great power comes great responsibility.

#### Cuser@toolbox ~]\$ krita

QObject::startTimer: Timers cannot have negative intervals Traceback (most recent call last): File "<string>", line 1, in <module> ModuleNotFoundError: No module named 'sip' /usr/lib64/krita-python-libs/krita added to PYTHONPATH

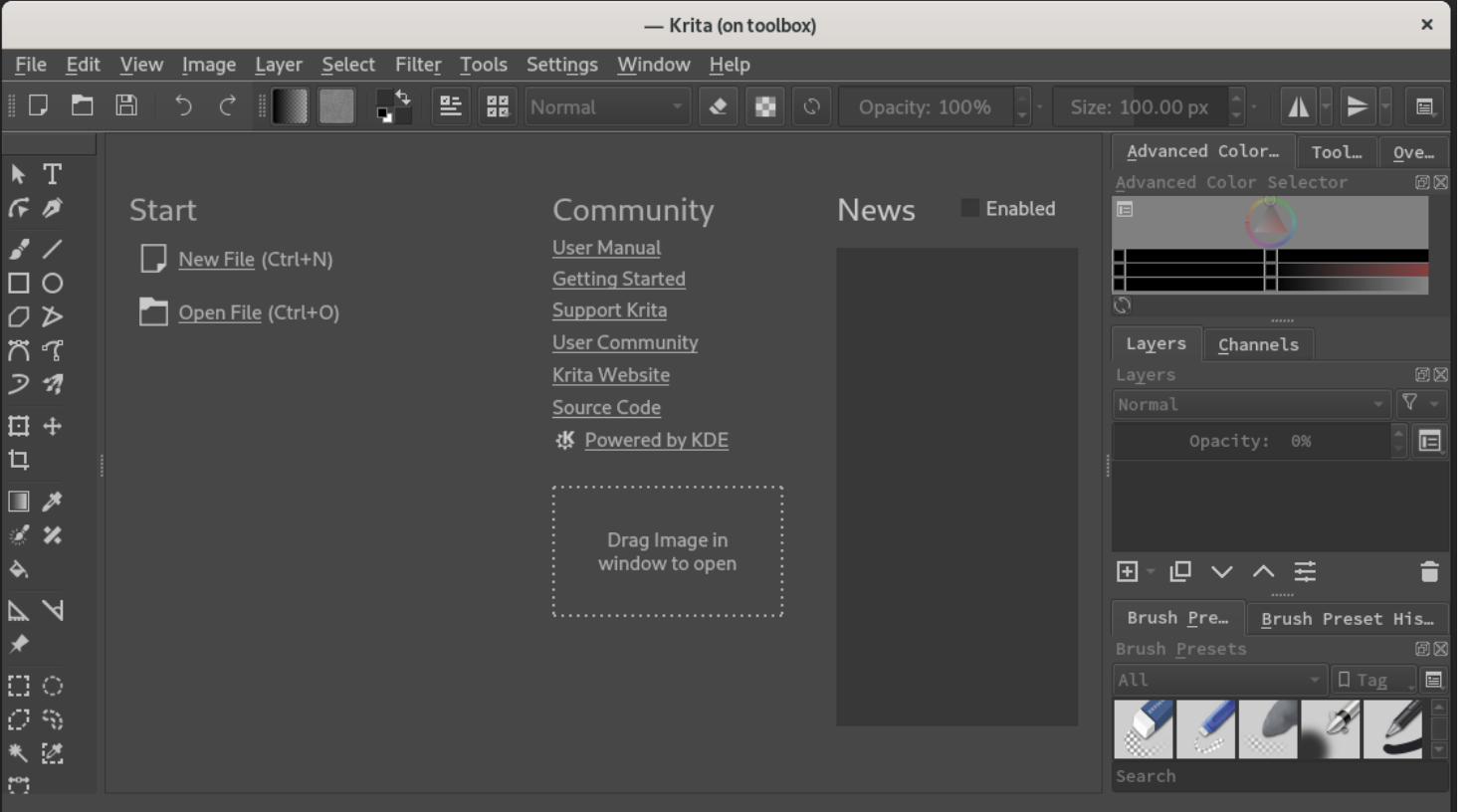

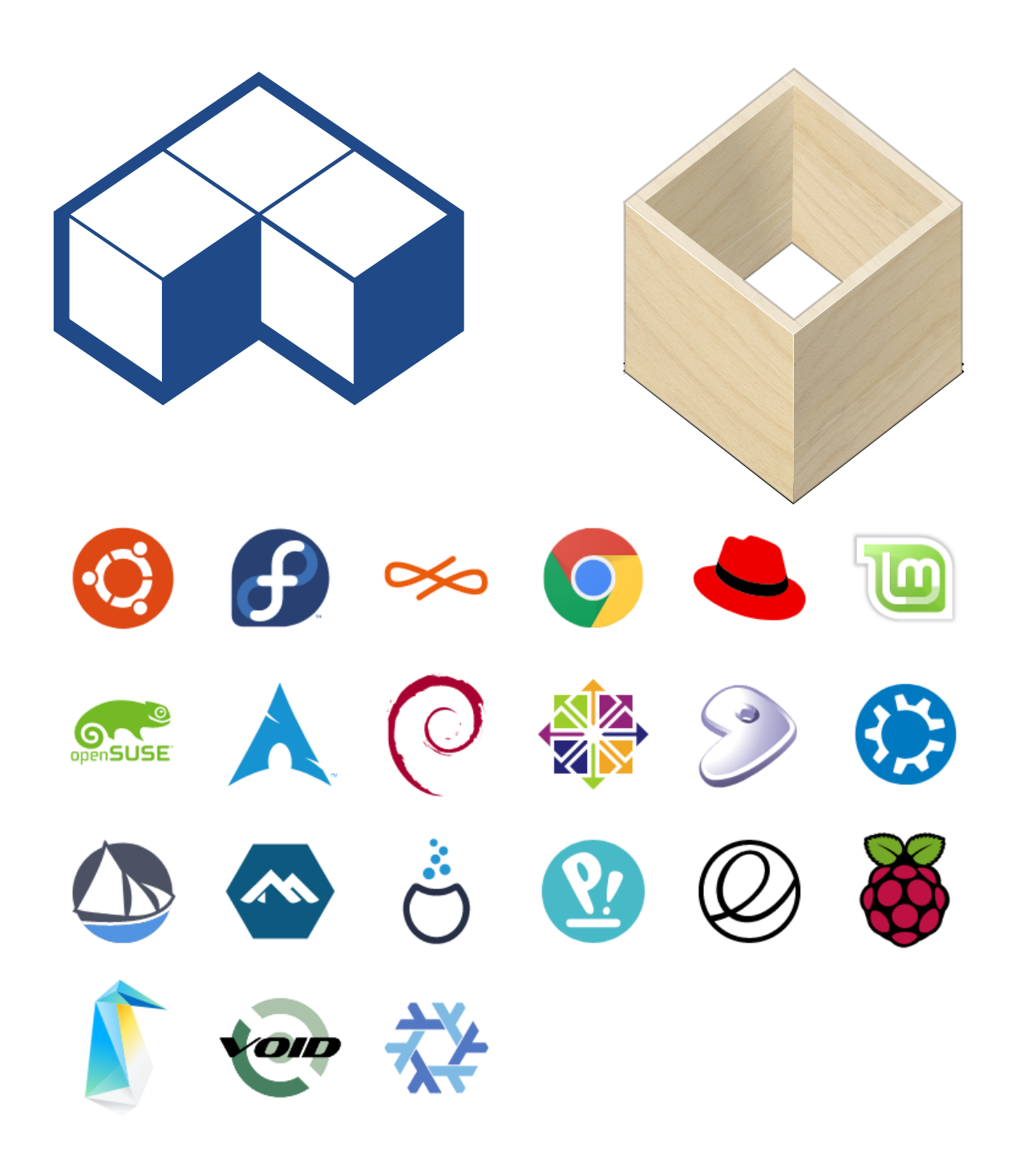

12 / 19

### **How do we get to Year of the Linux Desktop?**

"One of the things none of the distributions have ever gotten right is application packaging, right? And now somebody will say "Hey, dpkg is way improved, and much better than RPM", and that's not at all what I'm talking about. I'm talking about actual application writers that want to make a package of their application for Linux."

- Linus Torvalds, DebConf 2014, <https://youtu.be/5PmHRSeA2c8?t=284>

### **Introducing flatpak**

- Cross-distro app deployment method
- Builds and runs applications inside a sandbox
- Splits code into "apps" and "runtimes"
- Uses ostree to deduplicate files like Silverblue
- Deploy apps from repository or as bundles
- Integrates into desktop environments
- Deploys apps without going through distros

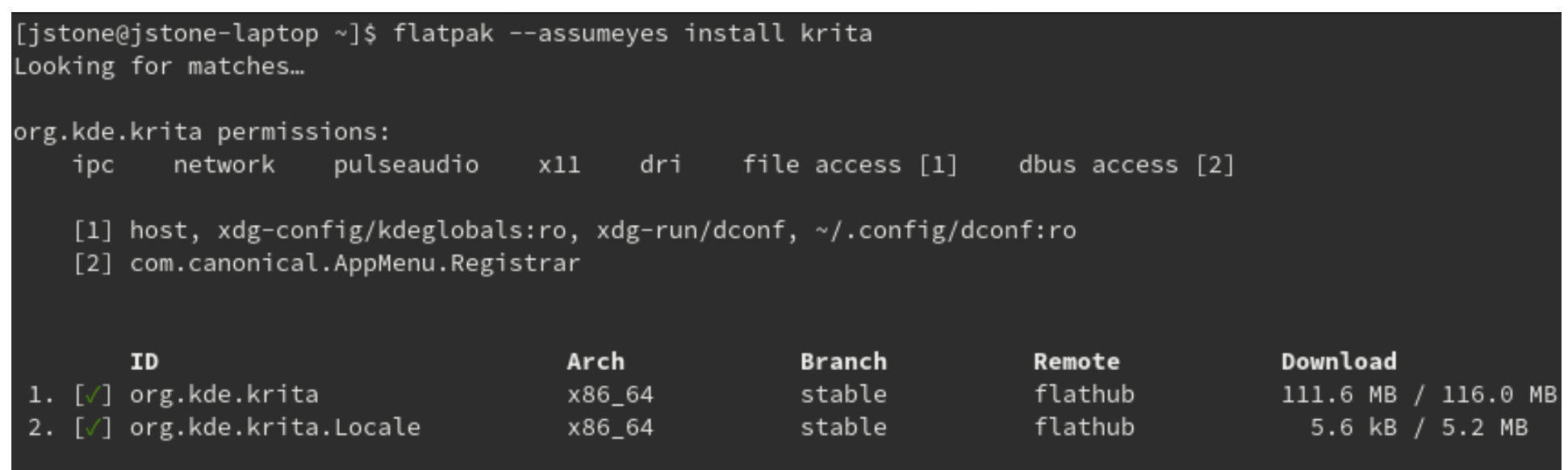

Installation complete.

### **What happens if a program misbehaves?**

"Moved ~/.local/share/steam. Ran steam. It deleted everything on system owned by user."

<https://github.com/ValveSoftware/steam-for-linux/issues/3671>

"GIANT BUG... causing /usr to be deleted... so sorry...."

[https://github.com/MrMEEE/bumblebee-Old-and-abbandoned/commit/a047be85247755cdbe0acce6f1dafc8](https://github.com/MrMEEE/bumblebee-Old-and-abbandoned/commit/a047be85247755cdbe0acce6f1dafc8beb84f2ac) [beb84f2ac](https://github.com/MrMEEE/bumblebee-Old-and-abbandoned/commit/a047be85247755cdbe0acce6f1dafc8beb84f2ac)

"Warning: Amarok 2.9.0 Can Wipe your Home RECURSIVELY"

[https://old.reddit.com/r/linux/comments/ad1s7w/warning\\_amarok\\_290\\_can\\_wipe\\_your\\_home\\_recursively/](https://old.reddit.com/r/linux/comments/ad1s7w/warning_amarok_290_can_wipe_your_home_recursively/)

### **Package vs flatpak**

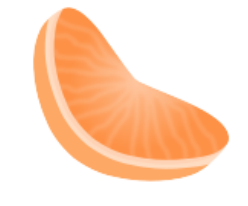

131

131

#### Clementine Music Player

Plays music files and Internet radio

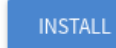

Make sure to follow the setup guide before installing

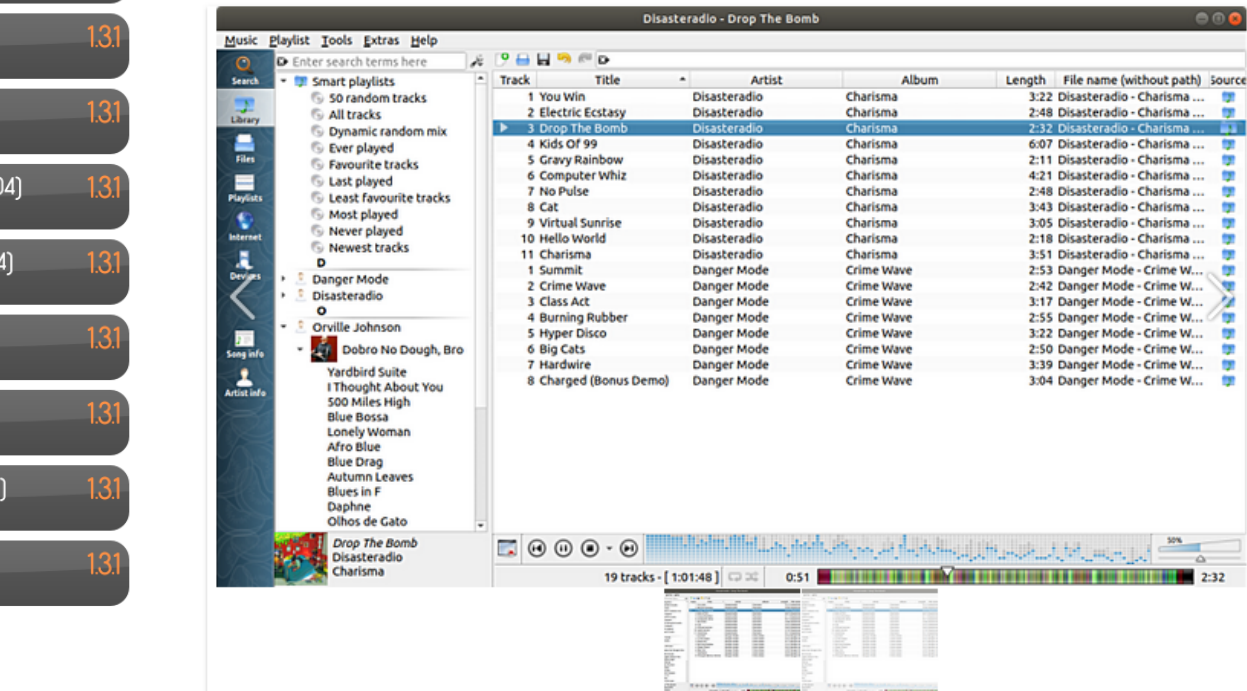

Get the latest stable version of Clementine for your operating system.

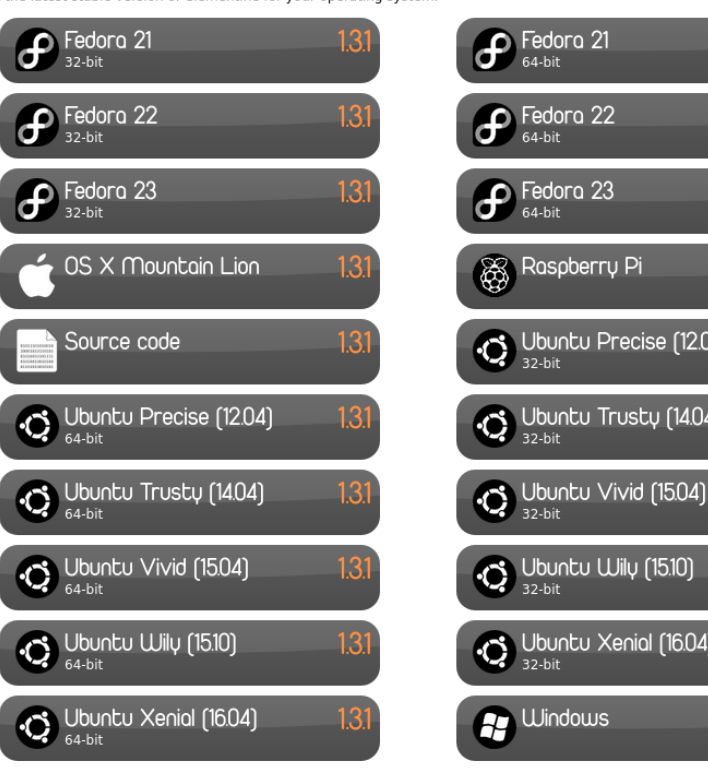

### **Anatomy of a Flatpak Manifest**

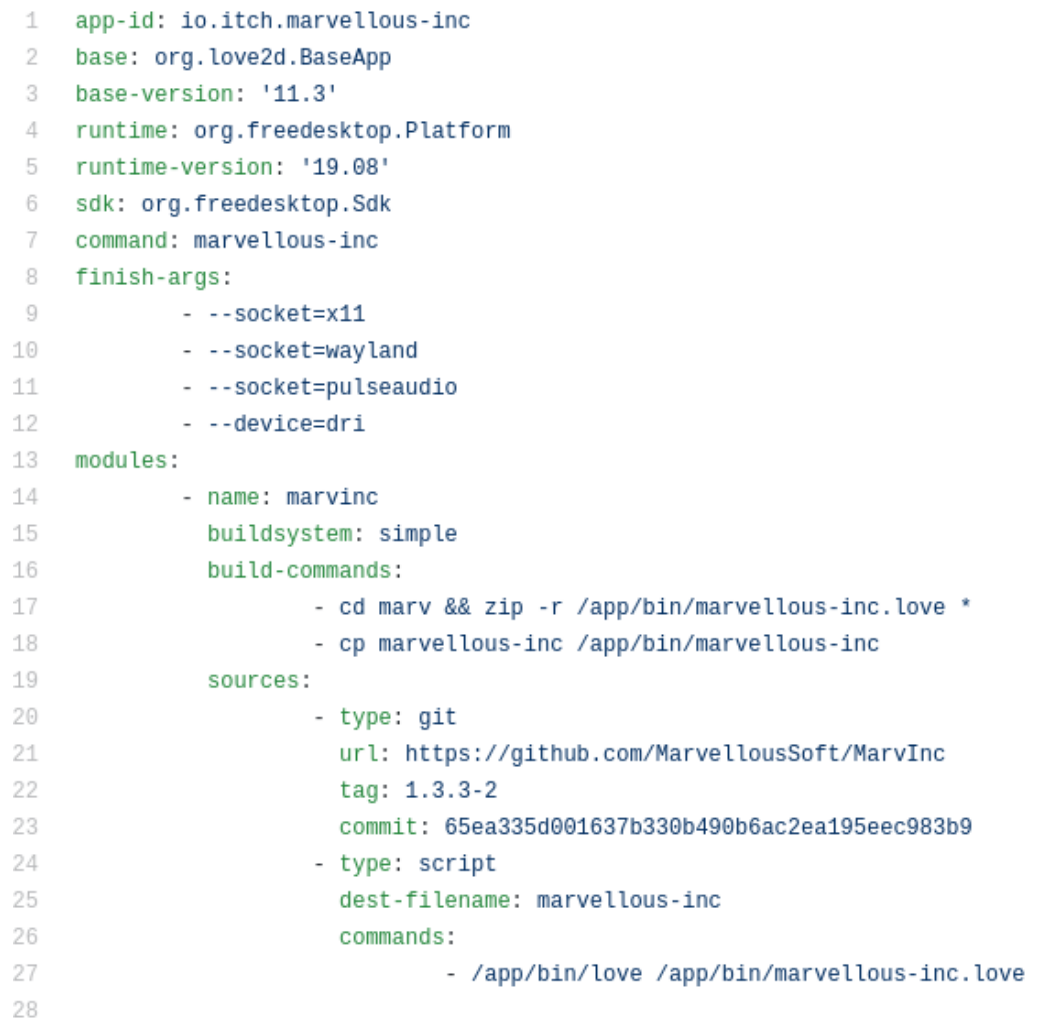

### **Resources:**

- <https://silverblue.fedoraproject.org/>
- [https://docs.fedoraproject.org/en-US/fedora-silverblue/tool](https://docs.fedoraproject.org/en-US/fedora-silverblue/toolbox/) [box/](https://docs.fedoraproject.org/en-US/fedora-silverblue/toolbox/)
- <https://www.flatpak.org/>
- <https://flathub.org/home>
- <https://github.com/joshua-stone/io.itch.marvellous-inc>
- <https://github.com/joshua-stone/nl.zevv.Duc>
- <https://youtu.be/5PmHRSeA2c8?t=284>